## Set Up an Email Campaign to Use your Private Domain

Once you have your private [domain](http://test-copy-alchemer.knowledgeowl.com/help/secure-private-domain) configured you'll want to use it in your Email [Campaigns](http://test-copy-alchemer.knowledgeowl.com/help/share-survey-via-email). Learn how to ensure that all newly created surveys use your private [domain](http://test-copy-alchemer.knowledgeowl.com/help/setting-up-a-link-to-your-survey-using-your-private-domain) by default (requires Account Administrator configuration). Otherwise, to apply a private domain to a specific email campaign, follow these steps:

- 1. Go to the Share > Send an Email Campaign . Customize your campaign name and click Create Email Campaign.
- 2. Go to the Advanced Settings to the far right and scroll to the Link URL Format and click Edit.
- 3. Select Private Domain and select your private domain in the dropdown portion of the link that is provided and click Save Campaign Settings.

Note: the /s3/ portion of the link cannot be removed this is the reference to the directory where our surveys are stored.

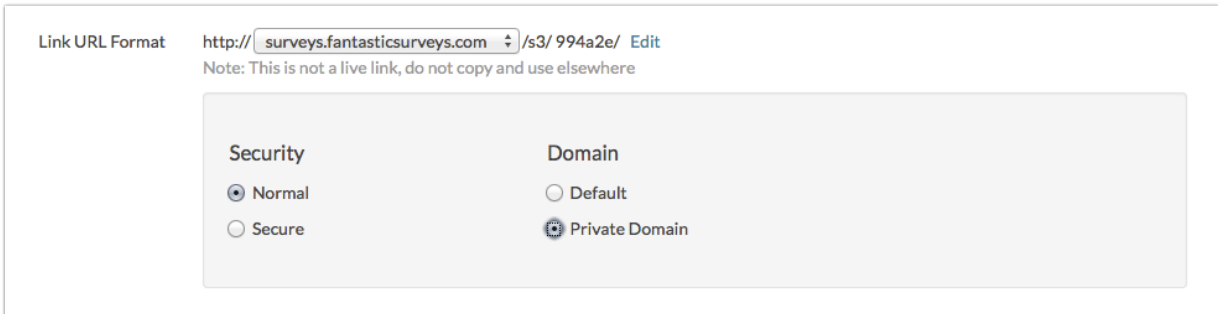

## **Compatibility**

Note: Subdomains are not compatible with Email Campaigns.

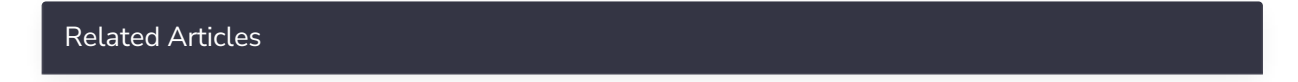